### Chiamate URI SIP Jabber su MRA

# Sommario

Introduzione **Scenario Presupposti** Configurazione sull'organizzazione 1 quando Jabber A chiama Jabber B Il flusso complessivo delle chiamate in uscita diventa Configurazione sull'organizzazione 1 quando Jabber B chiama Jabber A Il flusso complessivo delle chiamate in entrata diventa

### Introduzione

In questo documento viene descritta la configurazione di Cisco Unified Communications Manager (CUCM) ed Expressway C ed E in modo che jabber possa chiamare l'URI (Uniform Resource Identifier) del protocollo SIP (Session Initiation Protocol) di un altro utente di un'organizzazione diversa quando connesso tramite MRA (Mobile Remote Access). Lo stesso nel contesto di Expressway è anche chiamato flusso di chiamata B2B.

# Scenario

Si supponga che l'organizzazione 1 distribuisca l'ARR e l'organizzazione 2 no. Per l'organizzazione 2, il perimetro termina con un'appliance ASA (Adaptive Security Appliance), oltre la quale è presente CUBE che è integrata con il cluster CUCM dell'organizzazione 2.

Come mostrato nell'immagine, Jabber A può essere connesso tramite MRA o internamente, ma la configurazione rimane la stessa su CUCM, Expressway C ed E, per l'organizzazione 1.

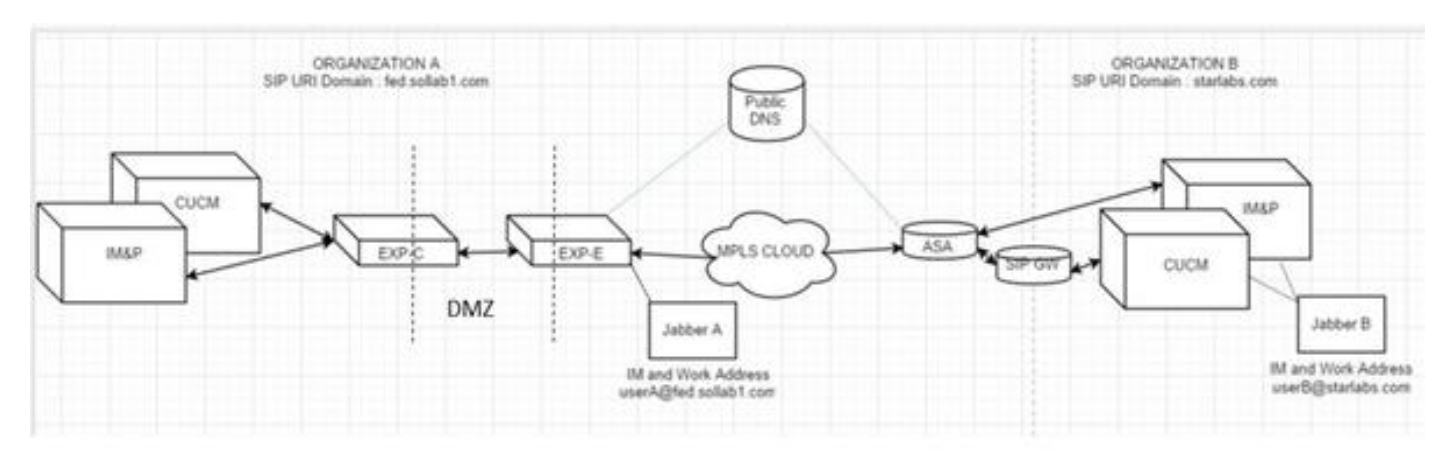

# Presupposti

Si può supporre che gli utenti Jabber A e Jabber B siano in grado di scambiare messaggi

istantanei e informazioni sulla presenza tramite la federazione XMPP (Extensible Messaging and Presence Protocol) e che i relativi indirizzi IM siano anche gli URI SIP per il lavoro.

Inoltre, Jabber A e Jabber B sono in grado di comporre tramite SIP URI internamente, all'interno delle rispettive organizzazioni, con successo.

Nello scenario precedente, si presuppone che l'organizzazione 2 abbia CUCM come server di controllo delle chiamate. Tuttavia, può anche essere un server di controllo delle chiamate di un altro fornitore.

Ènecessario conoscere la versione durante l'integrazione di CUCM, Jabber, VCS per MRA.

#### Configurazione sull'organizzazione 1 quando Jabber A chiama Jabber B

Passaggio 1. Creare un nuovo profilo SIP Trunk Security, con una porta di attesa di 5065, come mostrato nell'immagine:

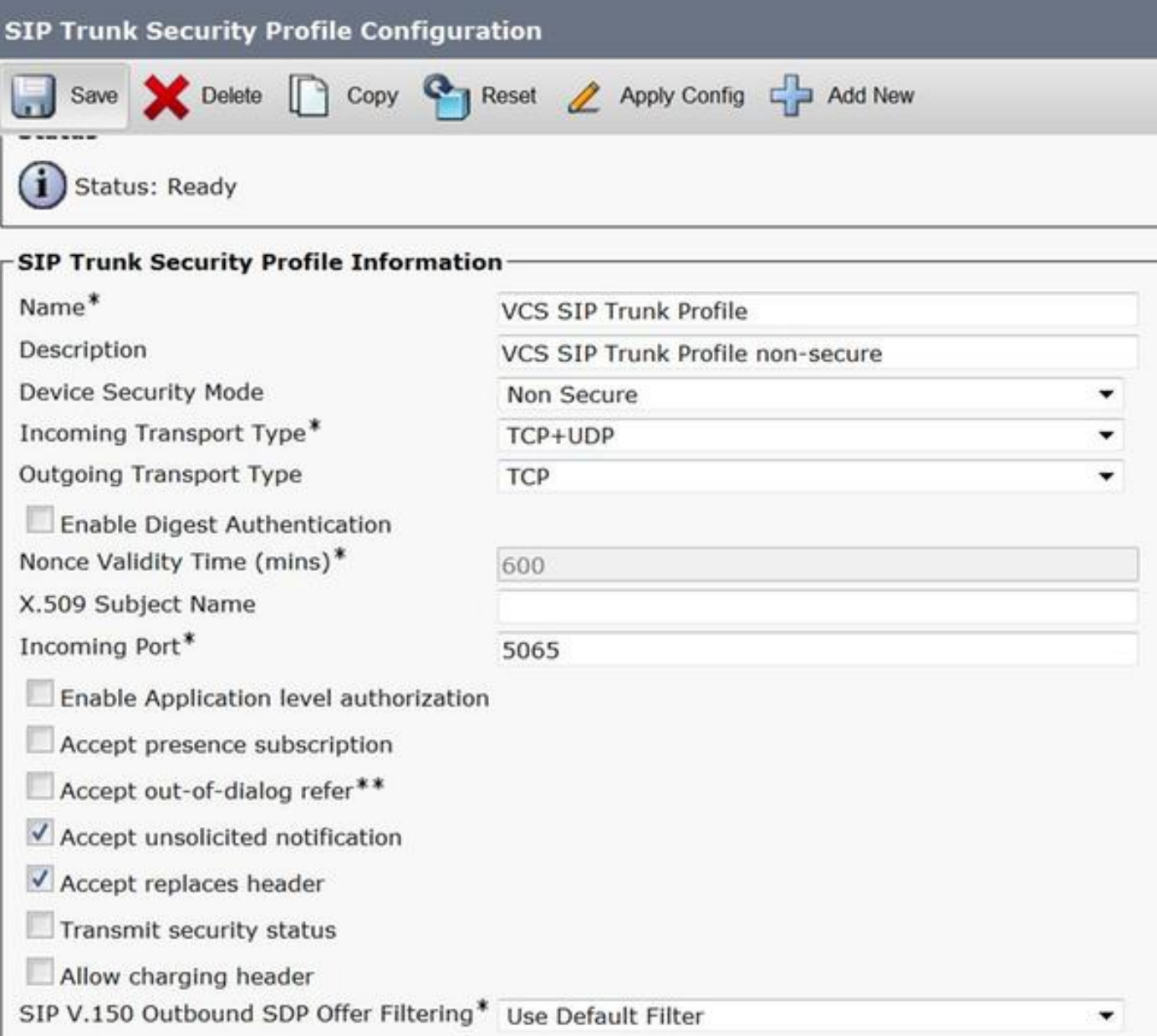

Passaggio 2. Creare un trunk SIP che punti a ExpressWay-C e assegnare il profilo SIP Trunk Security, come mostrato nell'immagine:

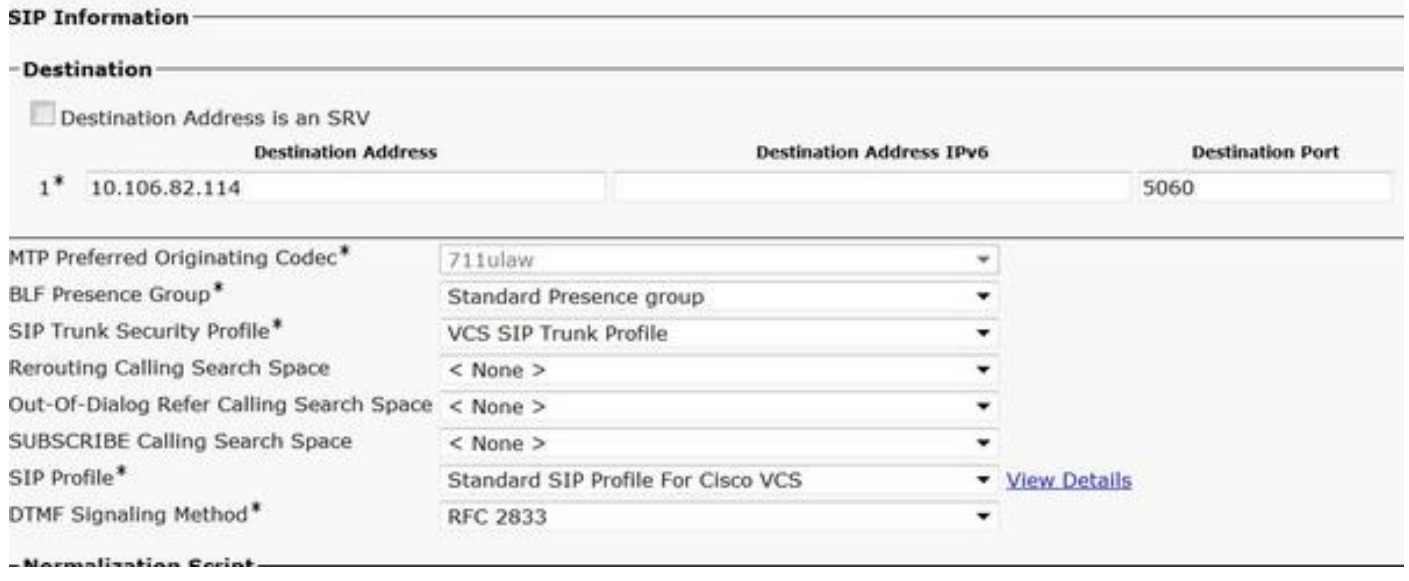

Nota: Viene creato un nuovo profilo Trunk Security che resta in ascolto sulla porta 5065. Viene assegnato a questo nuovo trunk SIP che punta a Expressway-C perché Expressway-C è già configurato per inviare le registrazioni non sicure di Jabber su 5060 a CUCM quando l'utente Jabber accede tramite MRA. Se si utilizza il profilo predefinito Trunk Security, il jabber connesso tramite MRA non riesce a registrarsi sulla porta 5060 di CUCM.

Passaggio 3. Creare il modello di route SIP per l'URI dell'organizzazione 2 e assegnarlo al punto di trunk SIP a Expressway-C, come mostrato nell'immagine:

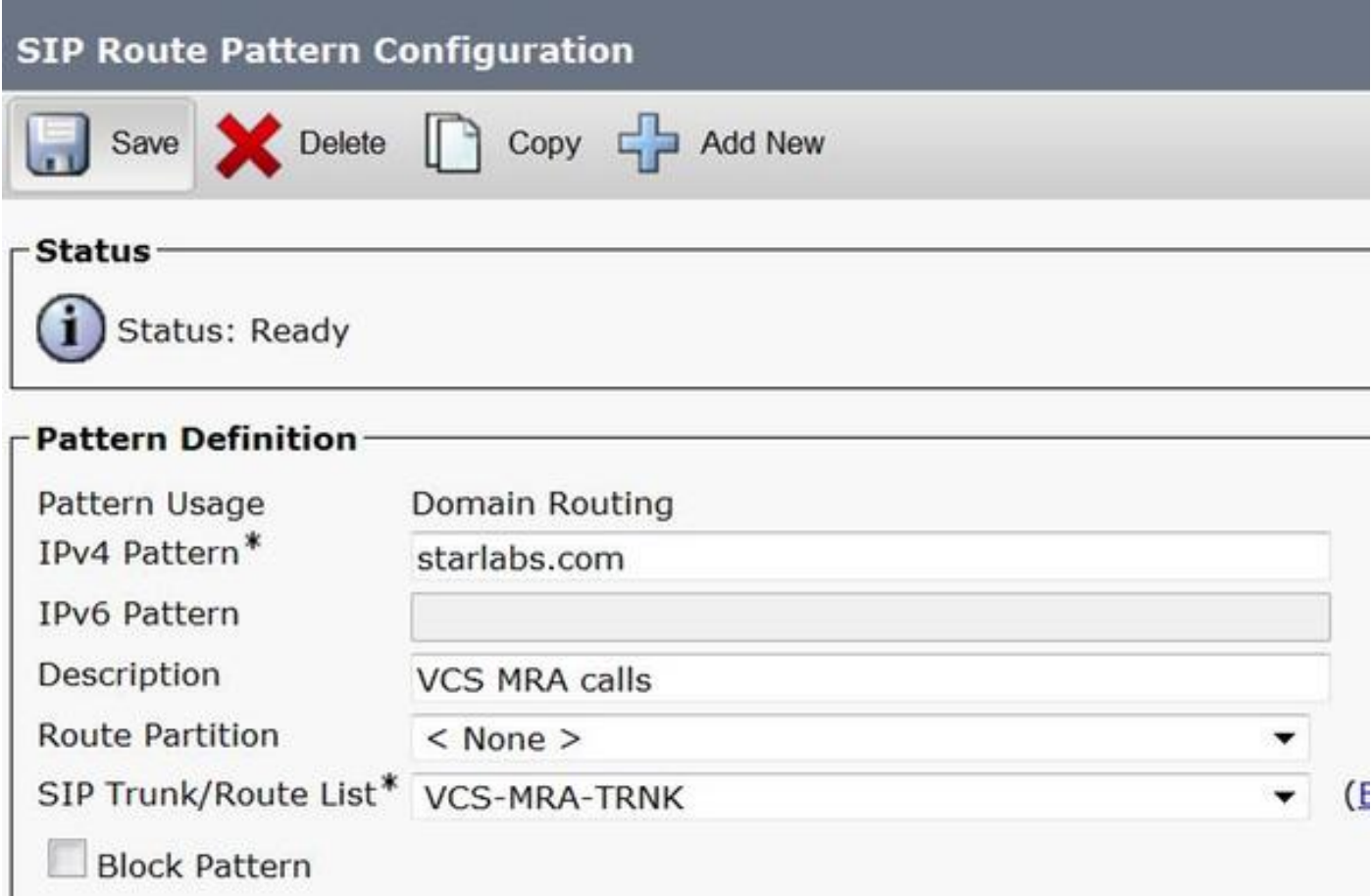

Passaggio 4. Creare una zona adiacente su Expressway-C che punti a CUCM, come mostrato nell'immagine:

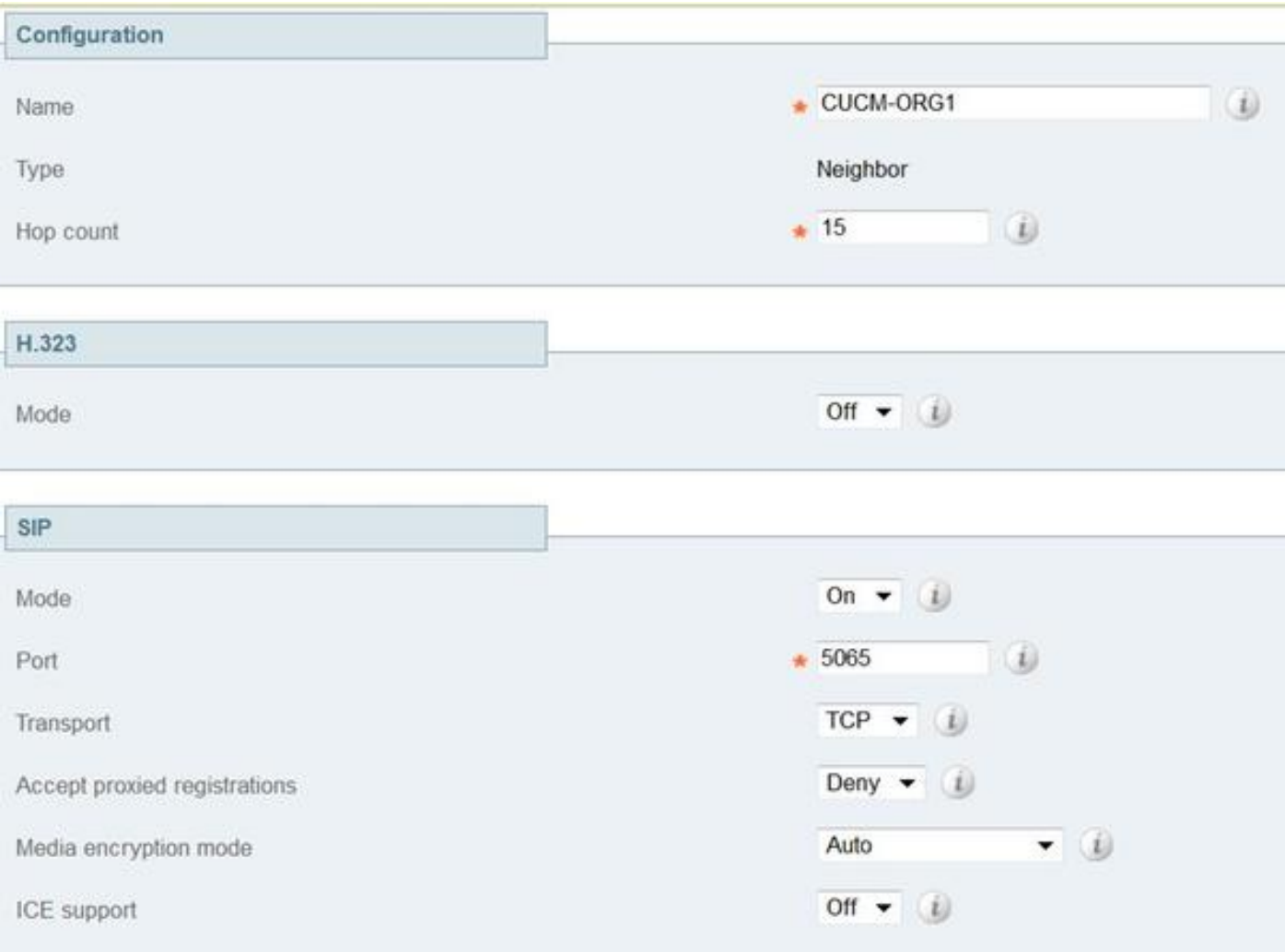

Passaggio 5. Creare una zona client trasversale su Expressway-C (non UC Traversal), come mostrato nell'immagine:

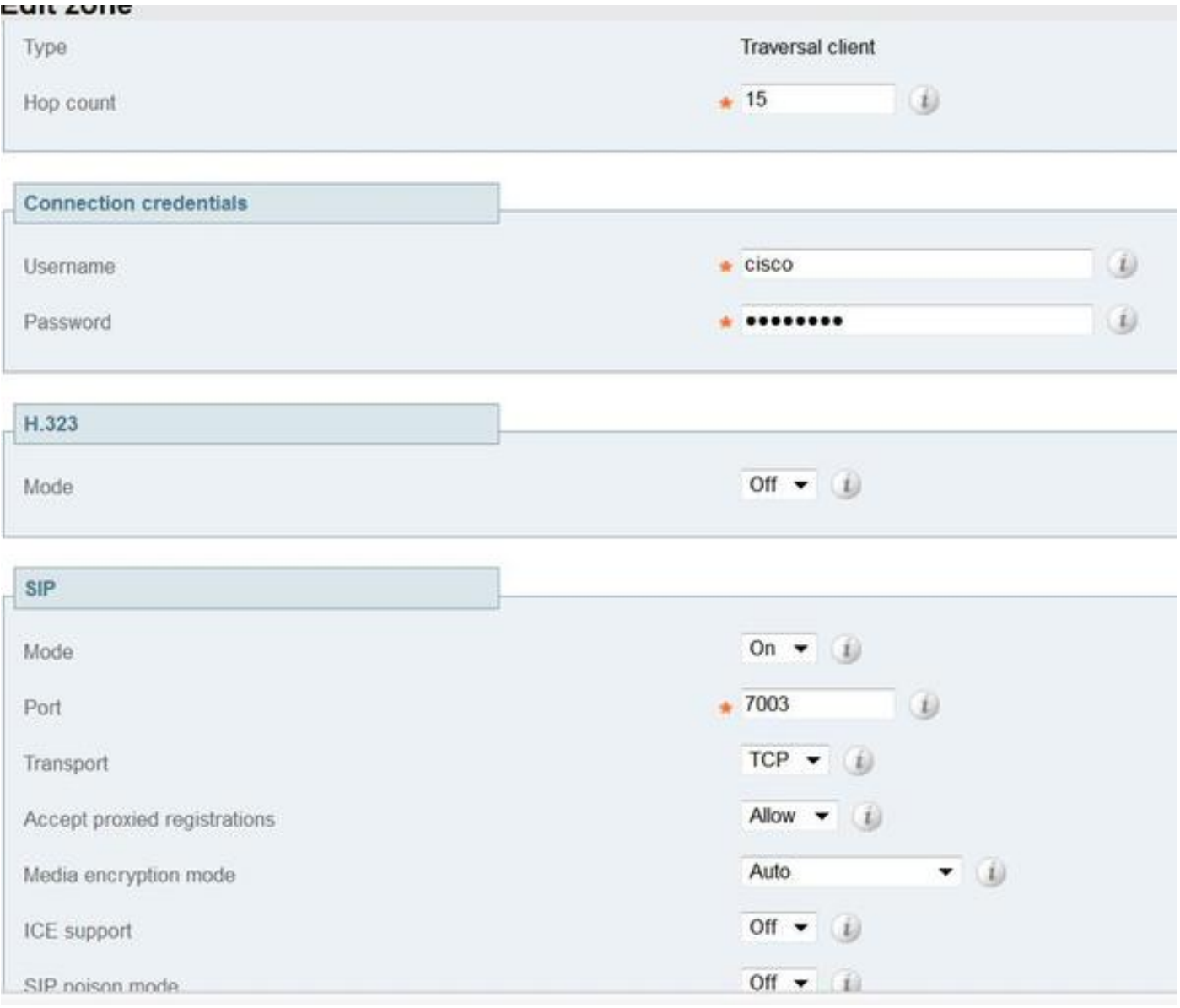

 Passaggio 6. Creare una zona server trasversale su Expressway-E (non UC Traversal), come mostrato nell'immagine:

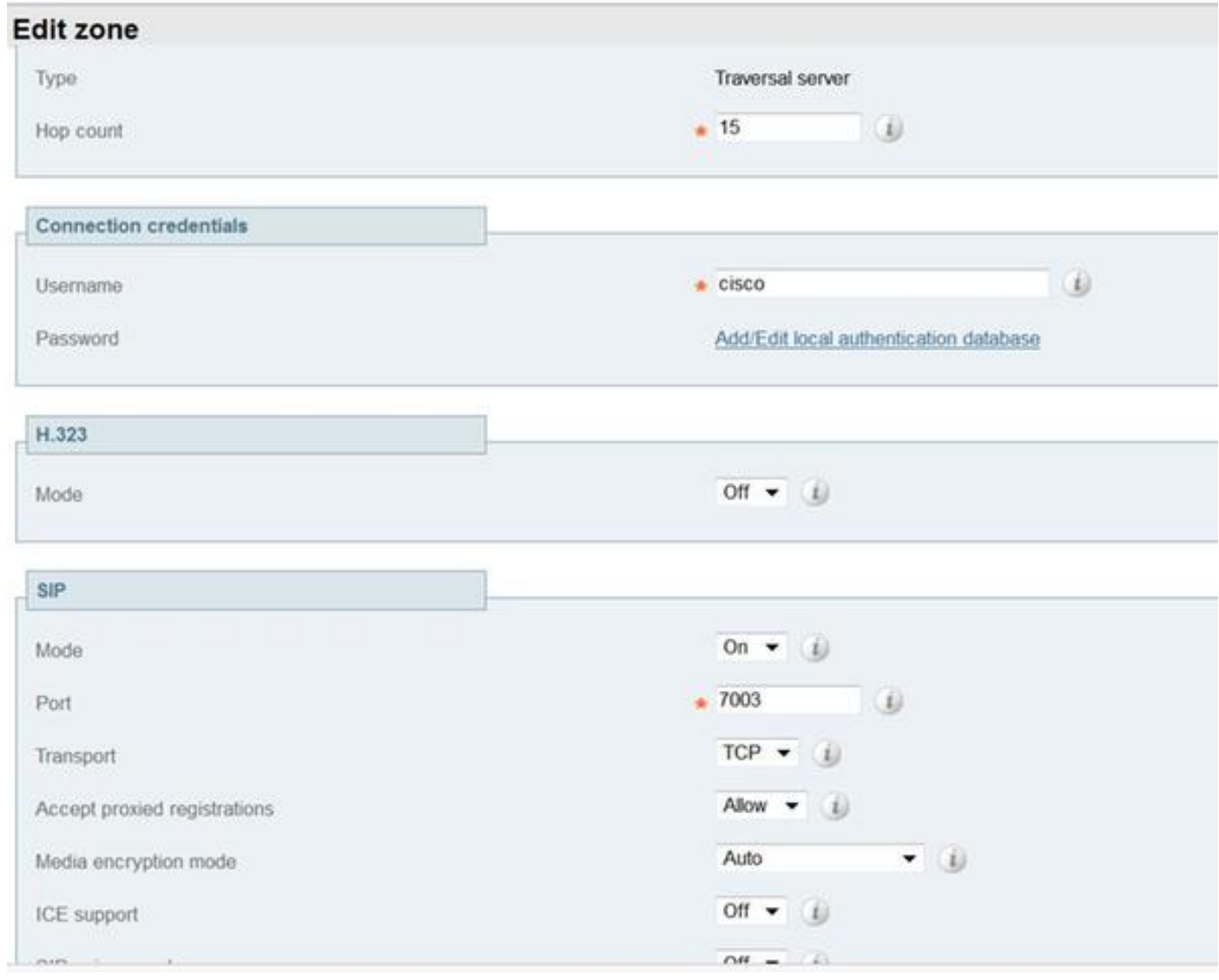

Passaggio 7. Creare una zona DNS in Expressway-C, da utilizzare per eseguire una ricerca DNS SRV dell'URI dell'organizzazione 2, come mostrato nell'immagine:

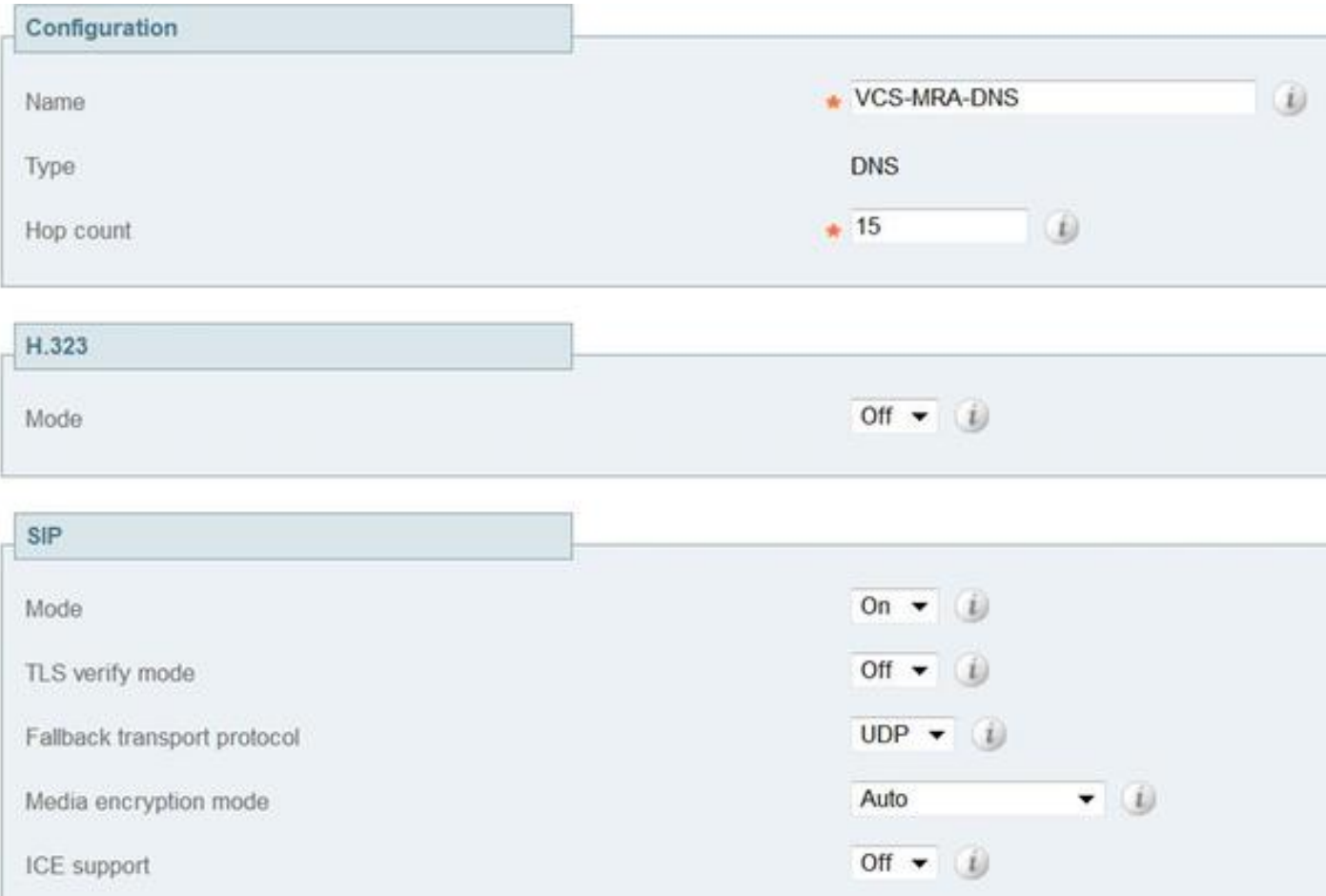

Una volta create tutte le zone, è necessario definire le regole di ricerca su Expressway C ed E in modo da poter eseguire il routing.

Passaggio 8. La regola di ricerca in Expressway-C prevede l'inoltro dell'invito SIP destinato all'URI starlabs.com a Expressway-E sulla nuova zona di attraversamento creata, come mostrato nell'immagine:

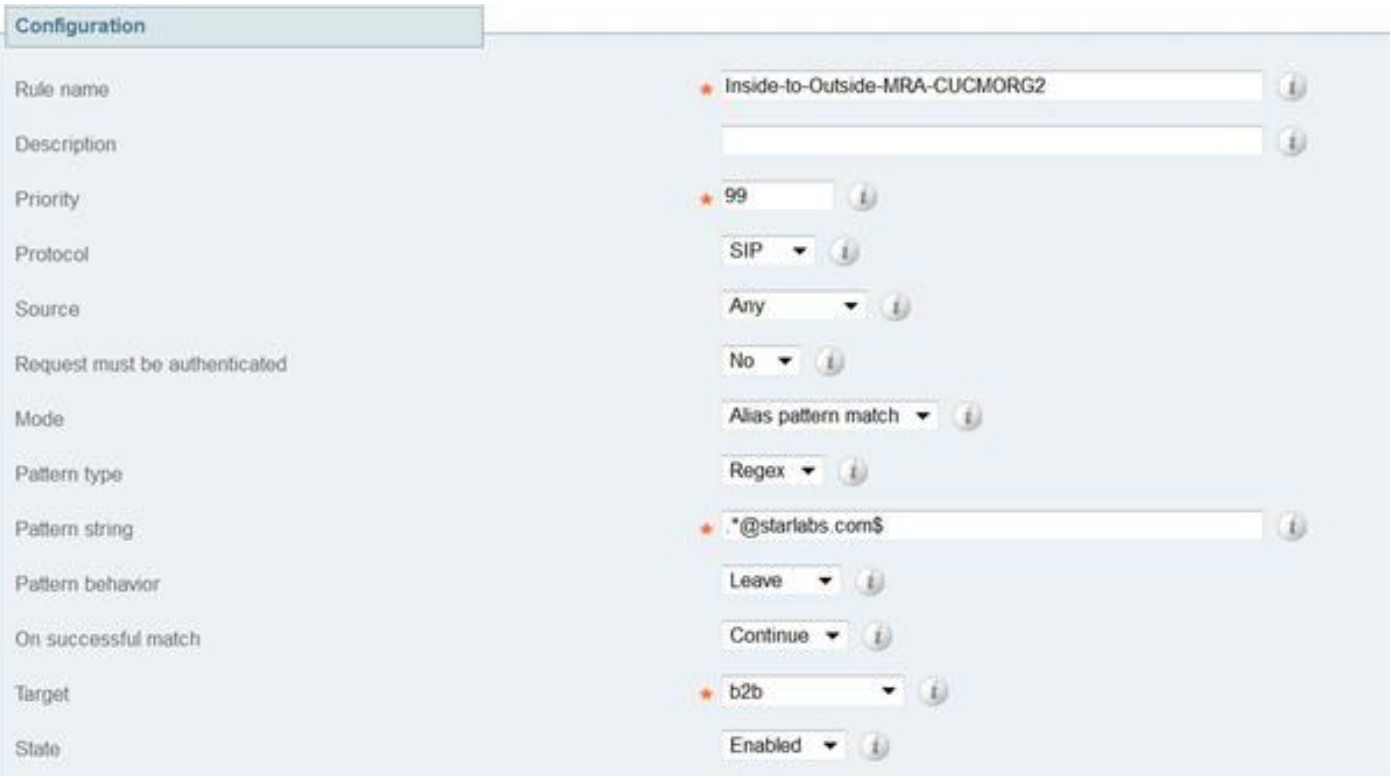

Passaggio 9. Regola di ricerca su Expressway-E per inoltrare l'invito SIP destinato all'URI starlabs.com a DNS ZONE dopo che la chiamata ha raggiunto Expressway-Evia la zona trasversale, come mostrato nell'immagine:

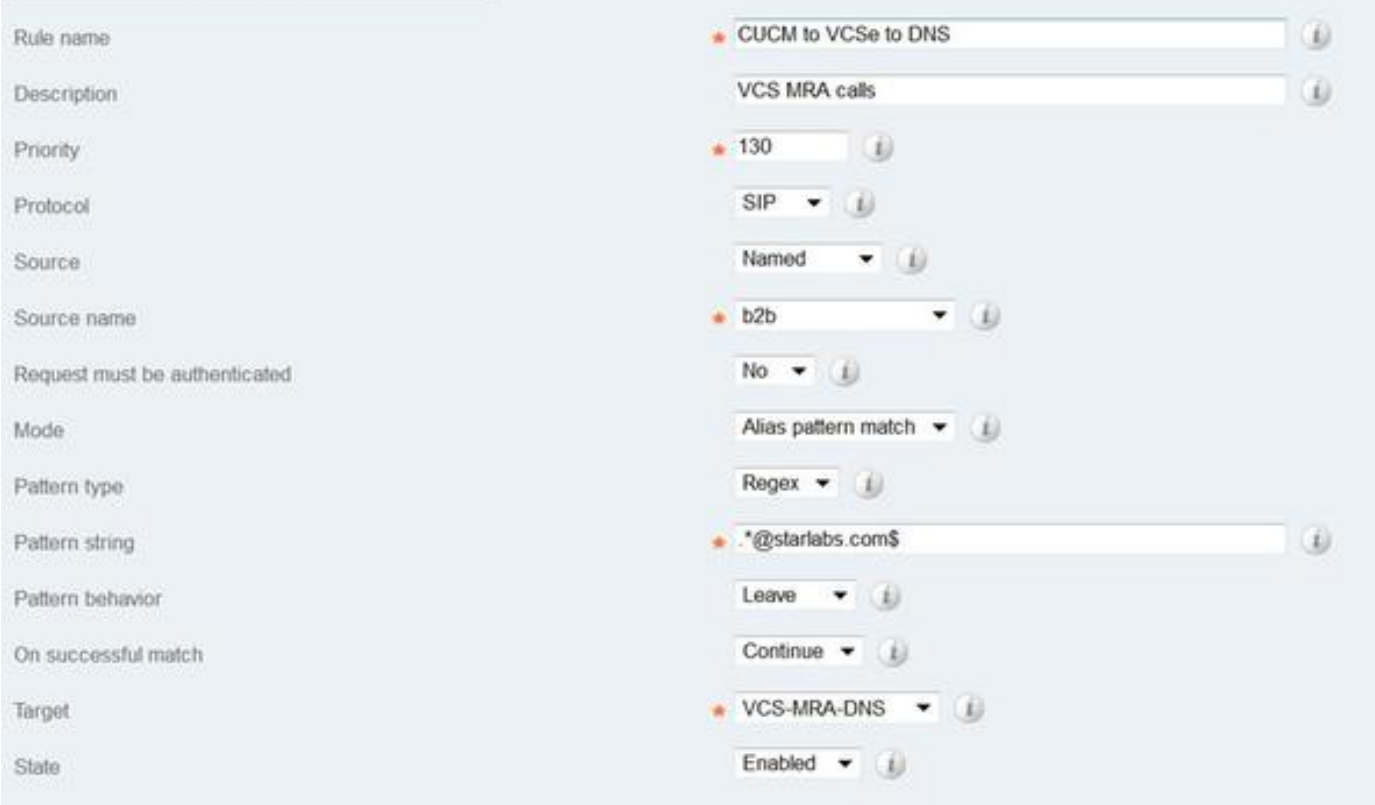

Passaggio 10. Dopo che la chiamata ha raggiunto la zona DNS, Expressway-C esegue una ricerca DNS SRV per \_sips.tcp.starlabs.com, \_sip.\_tcp.starlabs.com e \_sip.\_udp.starlabs.com sul server DNS pubblico.

Nei log Exp-E, è possibile visualizzare quanto segue:

2016-03-09T09:48:35+05:30 VCSECOL tvcs: UTCTime="2016-03-09 04:18:35,399" Module="network.dns" Level="DEBUG": Detail="Sending DNS query" Name="\_sip.\_tcp.starlabs.com" Type="SRV (IPv4 and IPv6)"

2016-03-09T09:48:35+05:30 VCSECOL tvcs: UTCTime="2016-03-09 04:18:35,400" Module="network.dns" Level="DEBUG": Detail="Resolved hostname to: ['IPv4''TCP''14.160.103.10:5060'] (A/AAAA) Number of relevant records retrieved: 1"

Dalla ricerca DNS SRV, Exp-E ottiene l'IP e la porta per l'hop successivo, per raggiungere l'organizzazione 2. In questo scenario, DNS SRV sip. tcp.starlabs.com si risolve nel FQDN/IP pubblico e nella porta 5060 dell'ASA per l'organizzazione 2.

#### Il flusso complessivo delle chiamate in uscita diventa

- 1. Jabber A compone userB@starlabs.com come URI SIP.
- 2. L'invito SIP raggiunge CUCM (tramite Exp-E —> Exp-C).
- 3. CUCM esegue l'analisi delle cifre che corrisponde al modello di route SIP.
- 4. CUCM instrada la chiamata a Exp-C tramite SIP Trunk.
- Exp-C riceve la chiamata sulla 'zona adiacente CUCM' e la 'regola di ricerca' inoltra la 5. chiamata alla zona attraversante che è stata effettuata.
- 6. Call now raggiunge Exp-E tramite la "zona trasversale" e la regola di ricerca inoltra la chiamata alla "zona DNS".
- 7. Una volta raggiunta la zona DNS, DNS SRV cerca \_sip.\_tcp.starlabs.com rispetto al server DNS pubblico, che si risolve all'hop successivo per raggiungere l'organizzazione 2.

#### Configurazione sull'organizzazione 1 quando Jabber B chiama Jabber A

Si supponga ora che l'organizzazione 2 disponga di un proprio piano di composizione configurato per instradare una chiamata URI SIP all'organizzazione 1, quando Jabber B chiama Jabber A. Per ottenere l'invito SIP in arrivo, vedere le modifiche necessarie, instradare a CUCM dell'organizzazione 1.

Passaggio 1. Regola di ricerca in ingresso su Expressway-E, per l'invio di un invito SIP in ingresso dall'organizzazione 2 a Exp-C, per il dominio URI SIP fed.sollab1.com, come mostrato nell'immagine:

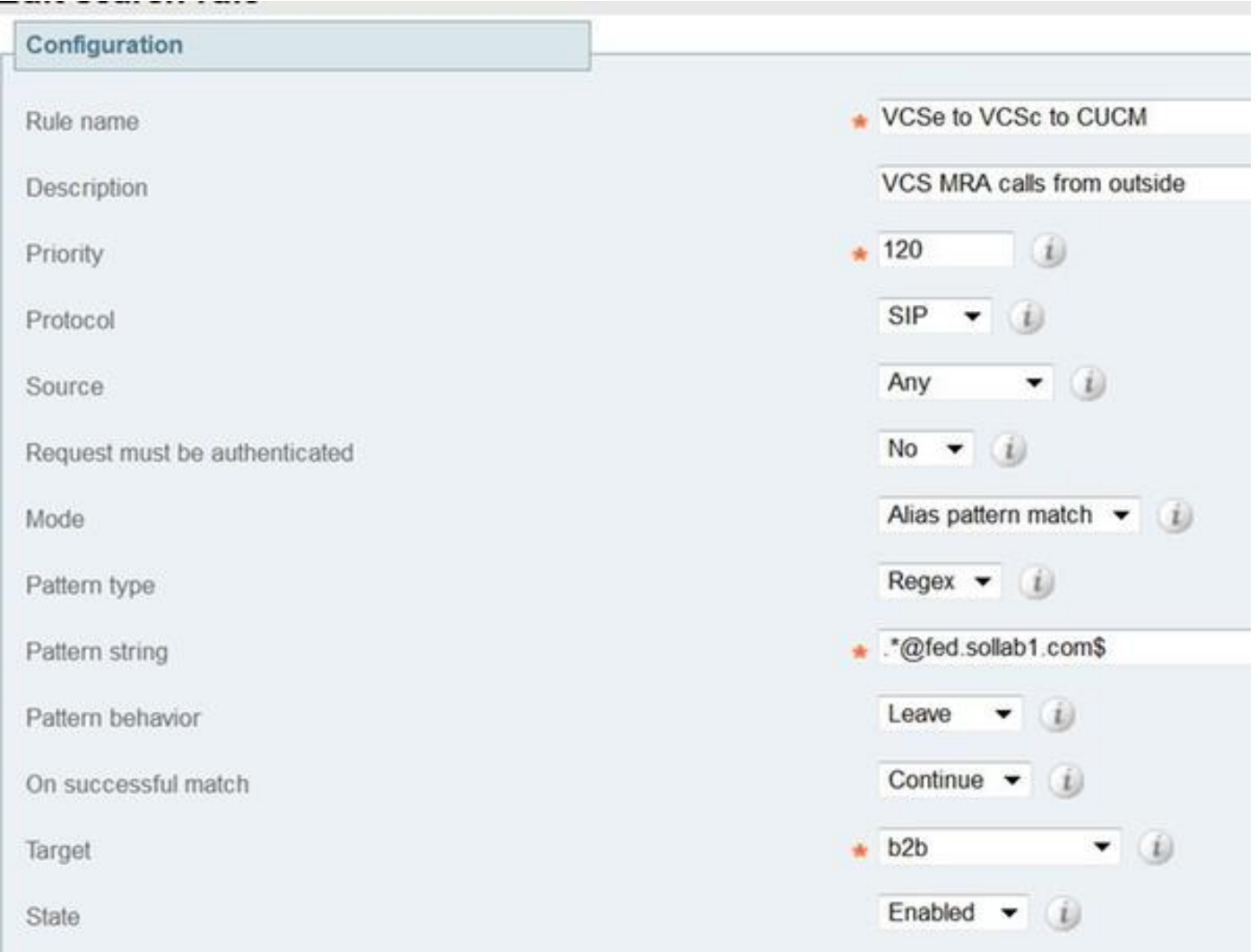

Passaggio 2. Regola di ricerca in ingresso su Expressway-C, per l'invio di un invito SIP in ingresso da Exp-E a CUCM, per il dominio URI SIP fed.sollab1.com, come mostrato nell'immagine:

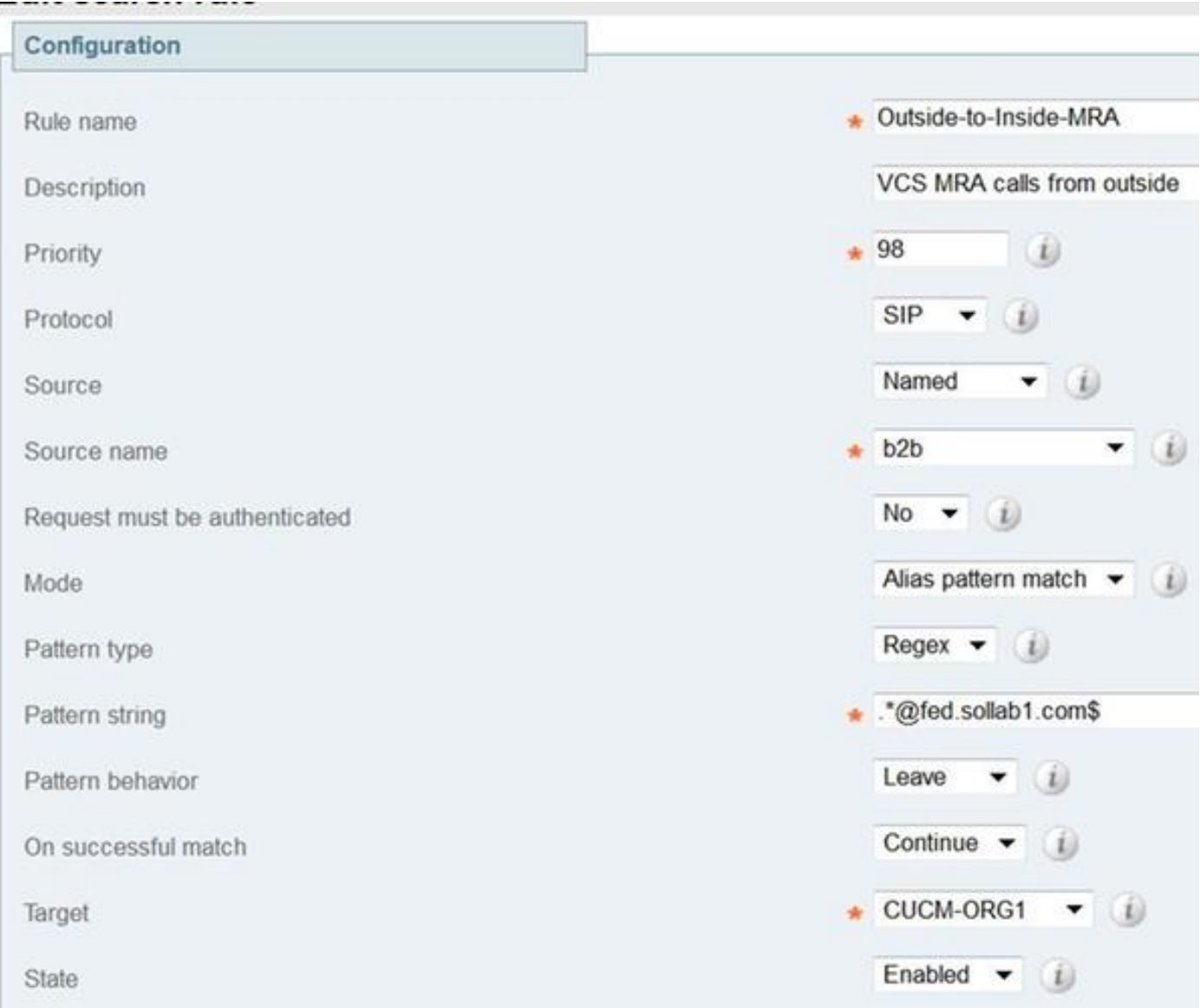

#### Il flusso complessivo delle chiamate in entrata diventa

- 1. Inbound SIP INVITE from Jabber B for userA@fed.sollab1.com hits Exp-E.
- 2. La regola di ricerca su Exp-E inoltra la chiamata a Exp-C tramite la "zona trasversale".
- 3. Regola di ricerca su Exp-C , inoltra la chiamata al cluster CUCM tramite la 'Zona adiacente CUCM'.
- 4. CUCM invia l'invito SIP a Jabber A registrato su MRA (tramite Exp-C —> Exp-E).

Nota: Per il corretto funzionamento delle chiamate B2B, sono necessarie licenze per i rich media sia su Expresssway-C che su Expresssway-E.

Nota: Verificare che le porte aperte sul firewall siano corrette.